## Cenik artiklov

**V tem prispevku**

Zadnja sprememba 23/07/2021 12:00 pm CEST

Po izbiri Cenik artiklov se nam odpre okno, kjer podamo podrobnosti za želeni izpis cenika artiklov.

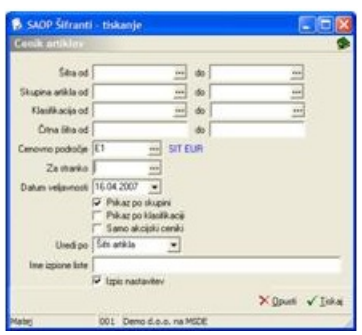

**Šifra** – vpišemo oziroma izberemo artikle, ki jih želimo natisniti.

**Skupina artikla** – vpišemo oziroma izberemo skupine artiklov.

**Klasifikacija** – vpišemo oziroma izberemo kalsifikacije artiklov.

**Črtna šifra** – vpišemo črtne šifre artiklov.

**Cenovno področje** – vpišemo oziroma izberemo cenovno področje (cenik).

**Za stranko** – vpišemo oziroma iberemo stranko, kateri želimo poslati cenik. Izponjujemo samo, če želimo poslati cenik po e-pošti s pomočjo stikov stranke ali shraniti kopijo cenika med strankine dokumente.

**Datum veljavnosti** – vpišemo oziroma izberemo datum veljavnosti cenika.

**Prikaz po skupini** – označimo ali želimo prikaz po skupini  $\overline{p}$  ali ne  $\Gamma$  prazno.

**Prikaz po klasifikaciji** – označimo ali želimo prikaz po klasifikaciji  $\Box$  ali ne  $\Box$ prazno.

**Samo akcijski ceniki** – izpišejo se samo akcijske cene.

**Uredi po** – določimo kako bo izpis urejen (po šifri, nazivu, črtni šifri artikla ali šifri za primeriavo).

**Ime izpisne liste** – vpišemo ime liste, ki se bo natisnilo v glavi izpisa. Podatek se ohrani in se pri naslednjem izpisu predlaga.

**Izpis nastavitev** – izberemo ali želimo natisniti na koncu liste nastavitvene podatke, na osnovi katerih smo natisnili poročilo.

Ob kliku na gumb  $\sqrt{\text{tiskal}}$  - **Tiskaj (Alt T)** se odpre okno Izpisi, kjer imamo možnost izpisa cenika artiklov v QRP obliki. Ob novi instalaciji imamo v preglednici že

pripravljen vzorec izpisa: Cenik artiklov.

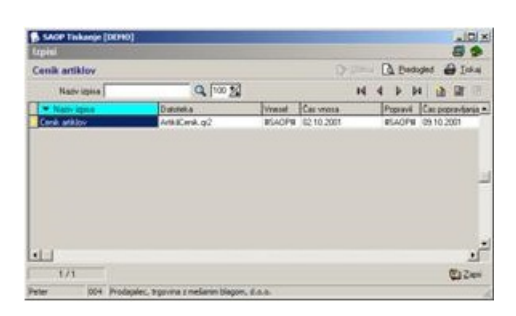